# **Промышленный медиа-конвертер MOXA**

## **Руководство по аппаратной установке IMC-21**

## **1-е издание, сентябрь 2005**

**MOXA Networking Co., Ltd.**  Тел.: +886-2-2910-1230 Факс: +886-2-2910-1231 www.moxa.com

Официальный дистрибьютор в России ООО «Ниеншанц-Автоматика» www.nnz-ipc.ru www.moxa.ru sales@moxa.ru support@moxa.ru

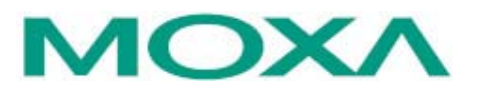

### **Обзор**

Серия медиа-конвертеров MOXA Industrial Media Converter IMC-21 включает преобразователи интерфейсов Ethernet 10/100 BaseT(X) в 100 Base FX и 10 BaseT в 10 Base FL, разработанные для применения в жестких промышленных условиях.

Конвертеры IMC-21 поддерживают электропитание 12~45 В (пост.), а также 18~30 В (перем.). Устройства надежно работают при температуре –10…+60°С. Защищенное исполнение позволяет использовать IMC-21 в экстремальных промышленных условиях, в частности там, где требуется соответствие требованиям FCC, CE.

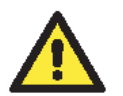

#### *Внимание!*

*В настоящем руководстве использована аббревиатура IMC, эквивалентная Industrial Media Converter.* 

### **Комплект поставки**

Медиа-конвертер MOXA IMC-21 поставляется в следующей комплектации. Если какой-либо из компонентов отсутствует или поврежден, пожалуйста, обратитесь к Вашему дилеру.

- 1 конвертер IMC-21
- Руководство по аппаратной установке
- Гарантийный талон

### **Особенности**

- Входы питания: 12~45 В (пост.); 18~30 В (перем.) (47~63 Гц)
- Скорость соединения TP порта, режим Half/full duplex, режим Force/Auto настраиваются DIP-переключателями
- Режим Half/full duplex оптоволоконного порта настраивается DIP-переключателем
- Поддержка функции Link Fault Pass-Through (ретрансляция состояния линии связи)
- Поддержка Ethernet 10/100BaseT(X) с функцией автоматического определения скорости соединения (Auto-Negotiation) и типа кабеля (MDI/MDI-X)
- Тип кабеля MDI/MDI-X и режим Half/full duplex TP порта настраиваются DIPпереключателями (для IMC-21-M-ST-FL)
- Монтаж на DIN-рейку
- Одномодовое или многомодовое оптоволокно с разъемами SC или ST
- Рабочая температура: -10…+60°С

## **Внешний вид конвертеров серии IMC-21**

## Вид сверху 1 popop 5000 Ь  $\overline{2}$ ana a a a mana mš

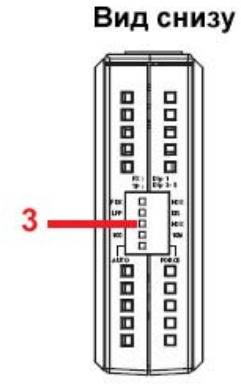

Вид спереди

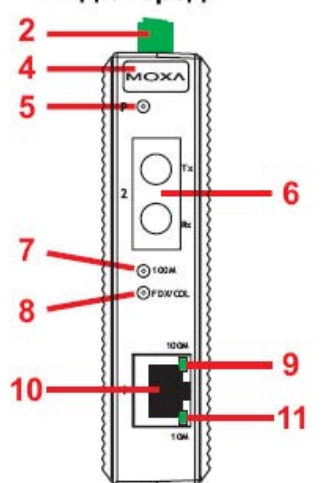

Вид сзади

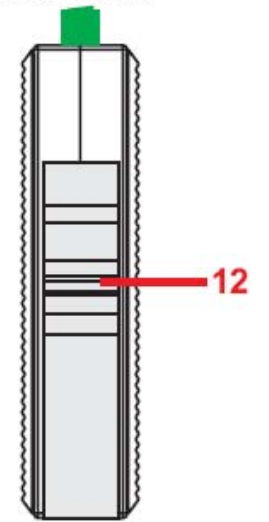

- 1. Отверстия для пассивного охлаждения
- 2. Терминальный блок для входов питания и заземления
- 3. DIP-переключатели
- 4. Логотип MOXA
- 5. Индикатор входа питания
- 6. Порт 100BaseFX (разъемы SC/ST)
- 7. Индикатор порта 100 Мб/сек оптоволокно
- 8. Индикатор режима полный дуплекс/коллизия для порта 100 Мб/сек оптоволокно
- 9. Индикатор порта 100 Мб/сек «витая пара»
- 10. Порт 10/100BaseT(X)
- 11. Индикатор порта 10 Мб/сек «витая пара»
- 12. Крепление для установки на DIN-рейку

*ПРИМЕЧАНИЕ: Серия IMC-21 включает IMC-21-M-SC, IMC-21-M-ST, IMC-21-S-SC*

### **Внешний вид IMC-21-M-ST-FL**

Вид снизу

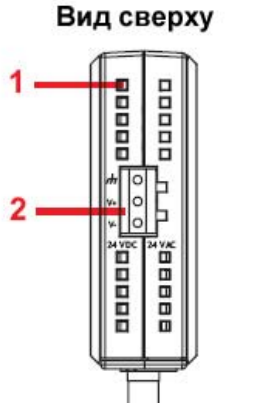

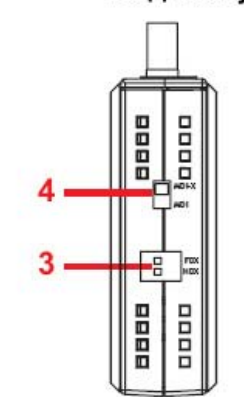

Вид спереди

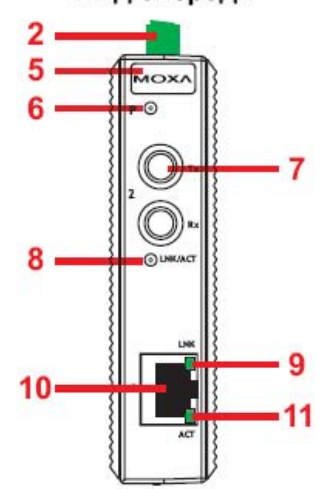

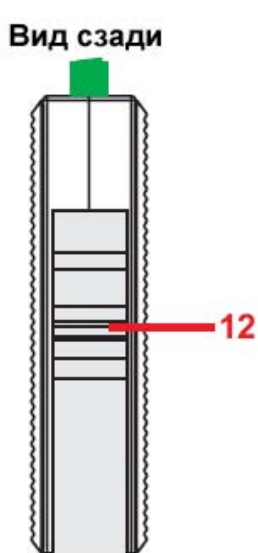

1. Отверстия для пассивного охлаждения

- 2. Терминальный блок для входов питания и заземления
- 3. DIP-переключатели
- 4. Поворотный переключатель
- 5. Логотип MOXA
- 6. Индикатор входа питания
- 7. Порт 10BaseFL (разъем ST)
- 8. Индикатор LNK/ACT для порта FL
- 9. Индикатор LNK для порта «витая пара»
- 10. Порт 10BaseT
- 11. Индикатор ACT для порта «витая пара»
- 12. Крепление для установки на DIN-рейку

 $2<sup>k</sup>$ 

Вид

снизу

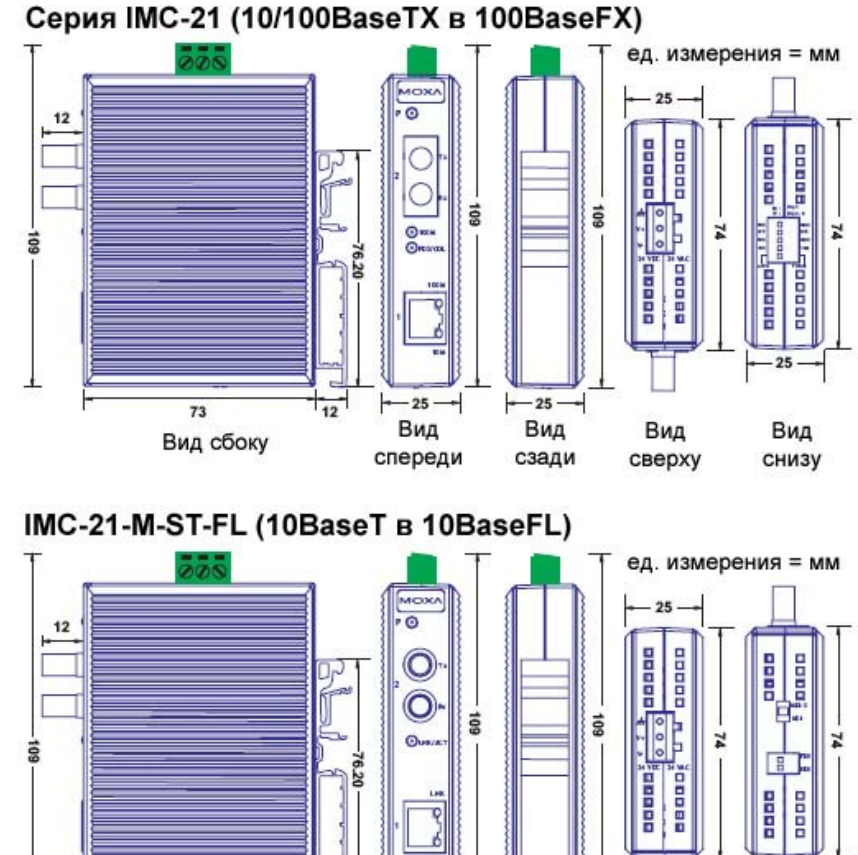

# **Установочные размеры IMC-21**

 $\overline{73}$ 

Вид сбоку

### **Установка на DIN-рейку**

В заводской комплектации устройства крепление на DIN-рейку должно быть установлено на задней панели IMC-21. Если возникнет необходимость самостоятельной установки крепления, убедитесь, что металлическая защелка расположена сверху, как показано на рисунке.

 $-25$ 

Вид

спереди

 $-25$ 

Вид

сзади

Вид

сверху

1. Вставьте верхнюю часть DIN-рейки в паз под металлической защелкой.

 $T_{12}$ 

- 2. Крепежное устройство с характерным звуком защелкнется на рейке.
- 3. Чтобы снять IMC-21 c DIN-рейки, проделайте все в обратном порядке.

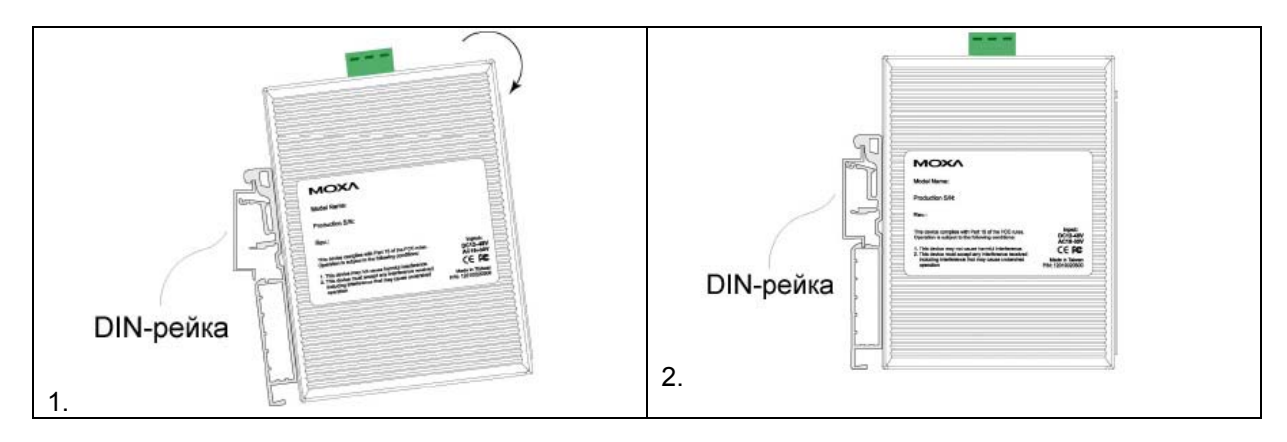

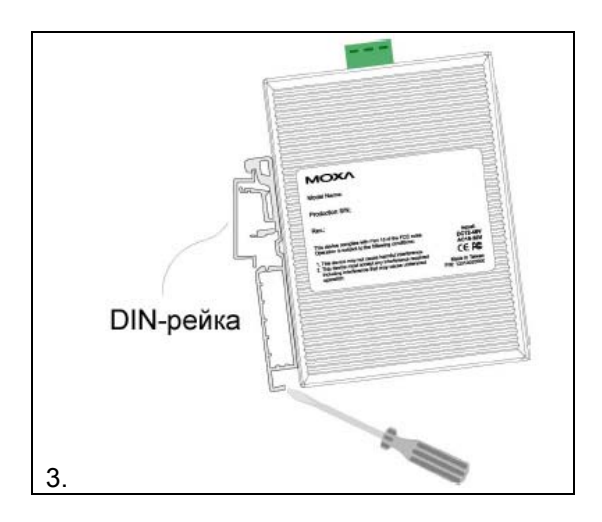

### **Требования к электропроводке**

### *ВНИМАНИЕ*

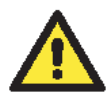

#### *Соблюдайте предосторожность!*

*Прежде чем осуществлять подключение конвертера IMC, убедитесь в том, что электропитание отсоединено. Подсчитайте максимально возможный ток в электрических кабелях. Если ток превышает значение, допустимое для используемых кабелей, проводка может нагреться и нанести серьезный ущерб Вашему оборудованию.* 

Также обратите внимание на следующее:

- Не прокладывайте коммуникационные провода и провода питания рядом. Если все же есть необходимость в их пересечении, убедитесь, что кабели расположены перпендикулярно друг другу в точке пересечения.
- **ПРИМЕЧАНИЕ**: Не прокладывайте кабели питания и сигнальные кабели в одном монтажном коробе. Чтобы избежать помех, провода с различными характеристики сигнала необходимо прокладывать отдельно друг от друга.
- Основываясь на типе передаваемого сигнала, определите, какие провода необходимо прокладывать отдельно друг от друга. Провода с одинаковыми электрическими параметрами могут быть проложены рядом друг с другом.
- Прокладывайте отдельно друг от друга кабели входных и выходных сигналов.
- Рекомендуется, где это необходимо, помечать кабели всех устройств системы.

### **Заземление IMC-21**

Заземление и правильная электропроводка помогают существенно снизить воздействие электромагнитных помех на конвертер. Перед подключением конвертеров обязательно обеспечьте их заземление через правую клемму на 3-контактном терминальном блоке устройства.

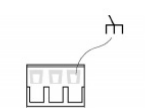

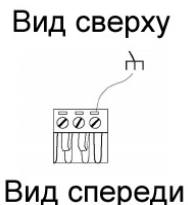

### *ВНИМАНИЕ*

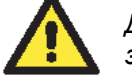

*Данное устройство предназначено для установки на хорошо заземленную поверхность, такую как металлическая панель.* 

## **Подключение питания**

Две левые клеммы на 3-контактном терминальном блоке верхней панели IMC-21 используются для подключения источников питания постоянного и переменного тока. Вид этих клемм сверху и спереди показан на рисунке.

### **Шаг 1**

Подсоедините контакты +/- источника питания к клеммам V-/V+.

### **Шаг 2**

Для закрепления проводов питания затяните небольшой отверткой винты, расположенные на клеммах в передней части терминального блока.

### **Шаг 3**

Вставьте пластмассовый терминальный блок в гнездо, расположенное на верхней панели медиа-конвертера IMC-21.

## **Подключение коммуникаций**

К

Конвертер IMC-21 имеет 1 порт Ethernet 10/100BaseT(X) или 1 порт 10BaseT.

## **Подключение Ethernet-портов 10/100 BaseT(X)**

Порты 10/100 BaseT(X) и 10BaseT, расположенные на передней панели IMC-21, используются для подключения Ethernet-устройств.

Ниже представлена схема расположения выводов для портов MDI (тип NIC) и MDI-X (тип HUB/Switch), а также показана схема кабельного подключения для прямого и перекрестного Ethernet-кабеля.

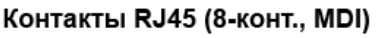

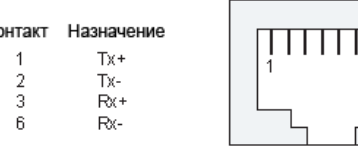

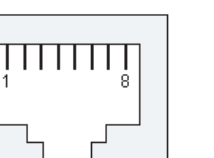

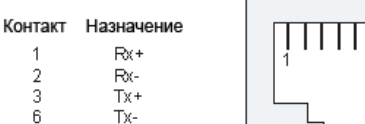

Контакты RJ45 (8-конт., MDI-X)

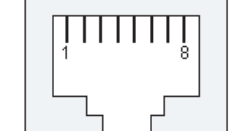

## Кабель RJ45 - RJ45, прямой Ethernet-кабель

 $\mathbf{1}$ 

 $\overline{2}$  $\overline{3}$ 

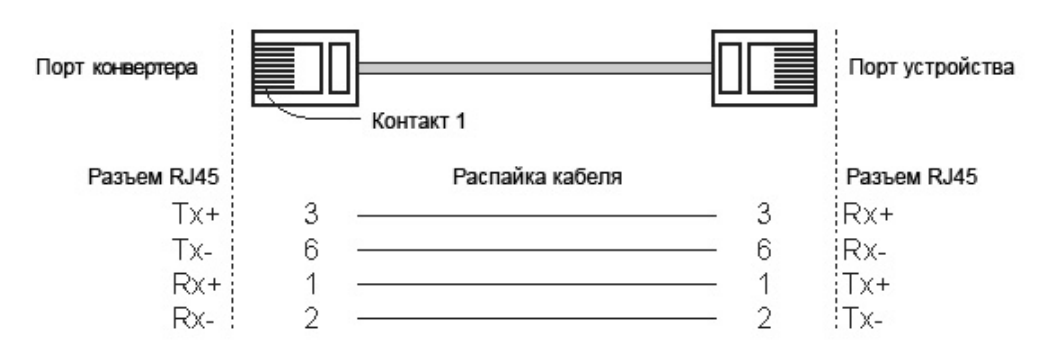

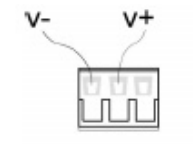

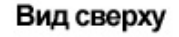

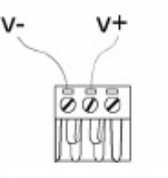

Вид спереди

#### Кабель RJ45 - RJ45, перекрестный Ethernet-кабель

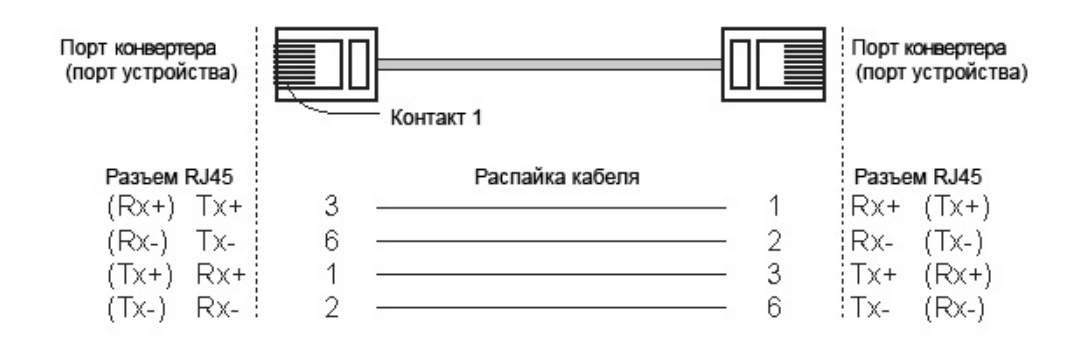

### **Подключение Ethernet-порта 100 BaseFX**

Подключение является чрезвычайно простым. Предположим, необходимо соединить устройства 1 и 2. В отличие от электрических сигналов, оптоволоконные сигналы не требуют наличия двухпроводной цепи для передачи данных в одну сторону. Одна из оптических линий используется для передачи от устройства 1 к устройству 2, а другая от устройства 2 к устройству 1, формируя, таким образом, полнодуплексную передачу данных.

Все, что необходимо, - это соединить Tx-порт (передатчик) устройства 1 с Rx-портом (приемник) устройства 2, а Rx-порт устройства 1 с Tx-портом устройства 2. При подключении кабеля рекомендуется обозначить две стороны одной и той же линии одинаковой буквой (А-А, B-B, как показано ниже).

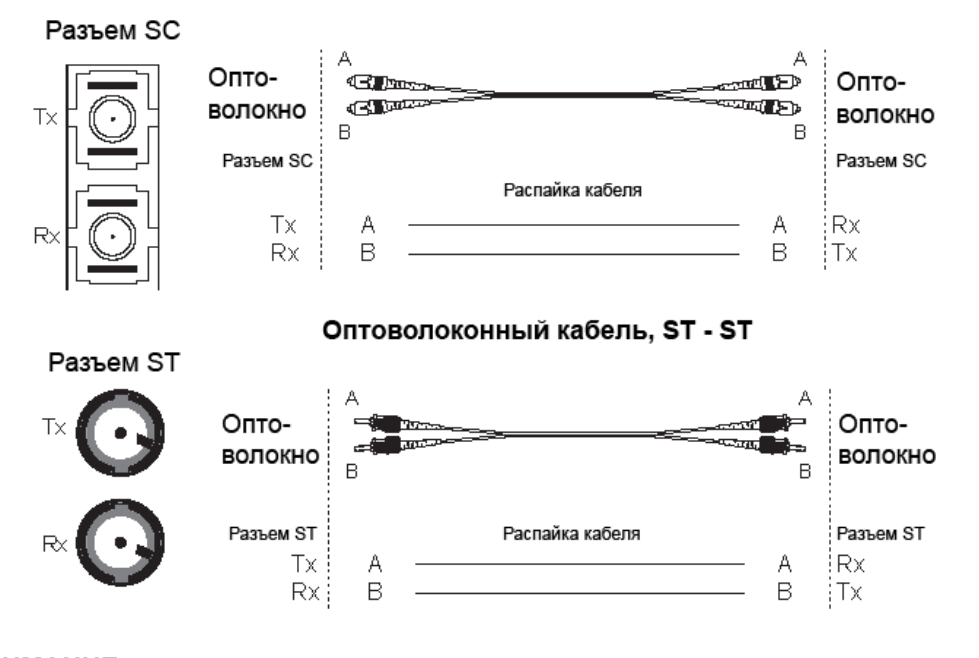

#### Оптоволоконный кабель, SC - SC

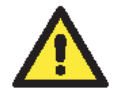

### *ВНИМАНИЕ*

*Данный медиа-конвертер – продукт класса Class 1 Laser/LED. Избегайте прямого попадания в глаз излучения устройства Laser/LED.* 

### **Настройка dip-переключателей**

#### **Серия IMC-21:**

#### **DIP-переключатель 1 (Выключен по умолчанию)**

**Выключен:** включает режим полнодуплексной передачи по оптоволокну **Включен:** включает режим полудуплексной передачи по оптоволокну

#### **DIP-переключатель 2 (Выключен по умолчанию)**

**Выключен:** включает функцию Link Fault Pass-Through для порта 100Base FX **Включен:** выключает функцию Link Fault Pass-Through для порта 100Base FX

#### **DIP-переключатель 3 (Выключен по умолчанию)**

**Выключен:** включает режим полнодуплексной передачи для порта «витая пара» **Включен:** включает режим полудуплексной передачи для порта «витая пара»

#### **DIP-переключатель 4 (Выключен по умолчанию)**

**Выключен:** включает скорость передачи 100 Мб/сек. для порта «витая пара» **Включен:** включает скорость передачи 10 Мб/сек. для порта «витая пара»

#### **DIP-переключатель 5 (Выключен по умолчанию)**

**Выключен:** включает режим AUTO (auto-negotiation) для порта «витая пара» **Включен:** включает режим Force (10 Мб/сек. или полудуплексная передача) для порта «витая пара»

После настройки dip-переключателей для активации новых настроек необходимо выключить и вновь включить IMC-21.

#### **IMC-21-M-ST-FL:**

## **Dip-переключатель 1 (Включен по умолчанию)**

Включает режим полнодуплексной передачи для порта «витая пара»

#### **Dip-переключатель 2 (Выключен по умолчанию)**

Включает режим полудуплексной передачи для порта «витая пара»

*ПРИМЕЧАНИЕ: Для IMC-21-M-ST-FL доступны только эти настройки. Один из двух переключателей 1 и 2 должен быть включен. Если dip-переключатели устройства оба включены или оба выключены, это никак не повлияет на работу устройства.*

**MDI:** включает режим MDI для порта TP **MDI-X (по умолчанию):** включает режим MDI-X для порта TP

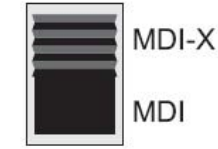

После настройки dip-переключателей для активации новых настроек необходимо выключить и вновь включить IMC-21.

### **Светодиодные индикаторы на передней панели**

На передней панели IMC-21 расположено несколько светодиодных индикаторов. Функция каждого индикатора описана ниже.

#### **Серия IMC-21:**

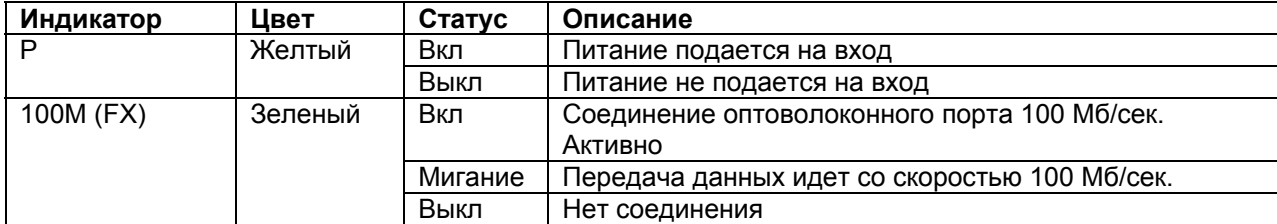

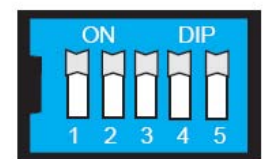

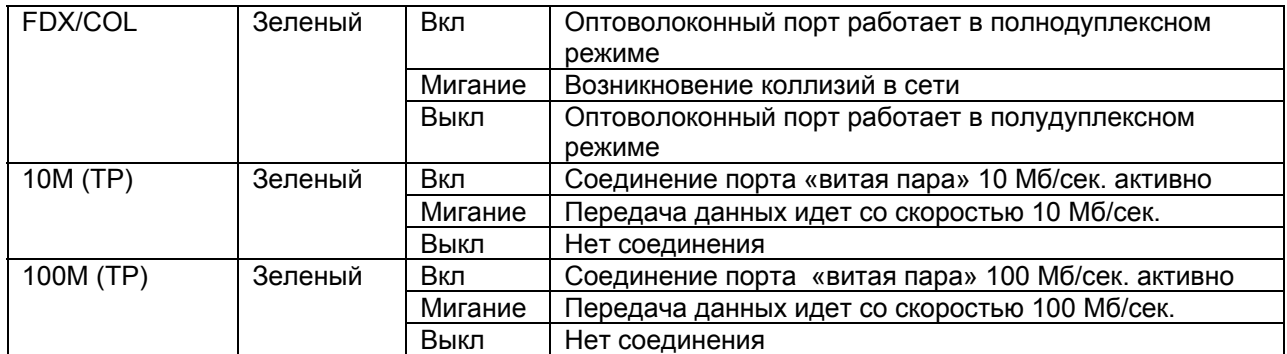

Состояние линии связи при активированной функции Link Fault Pass-Through – переключатель LFP выключен

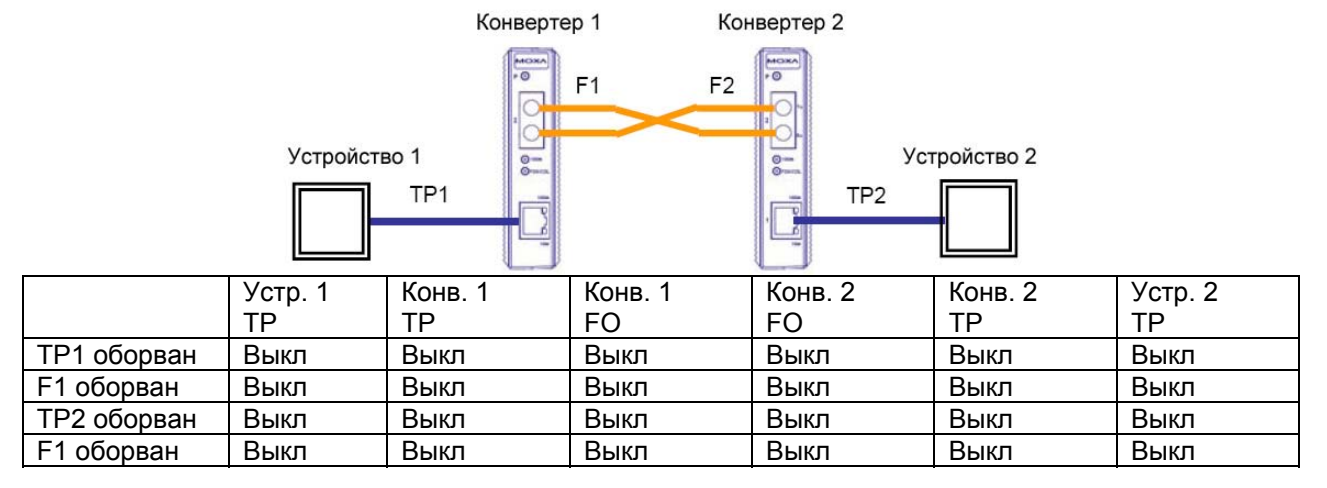

Состояние линии связи при отключенной функции Link Fault Pass-Through – переключатель LFP включен

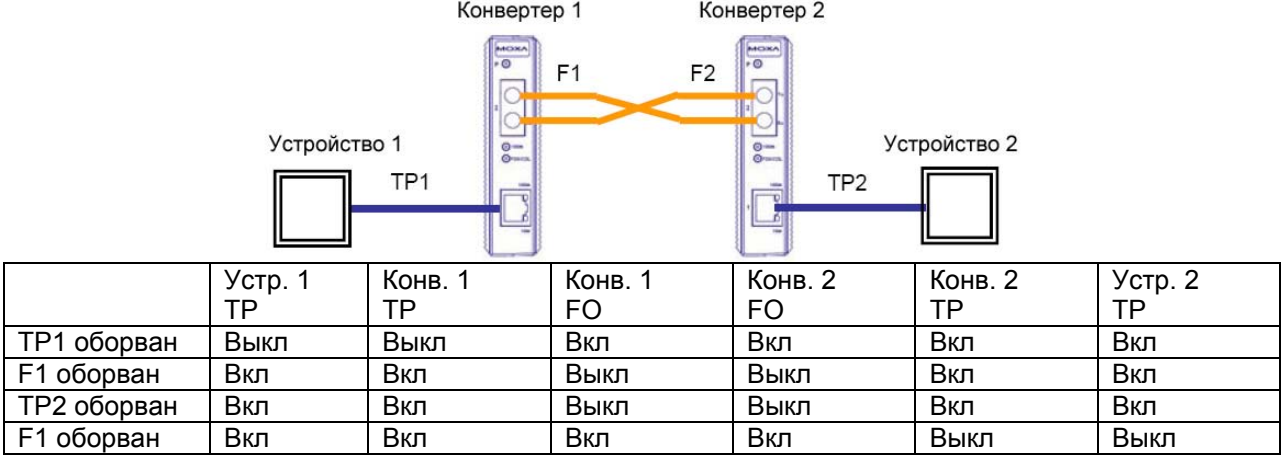

### **Серия IMC-21-M-ST-FL:**

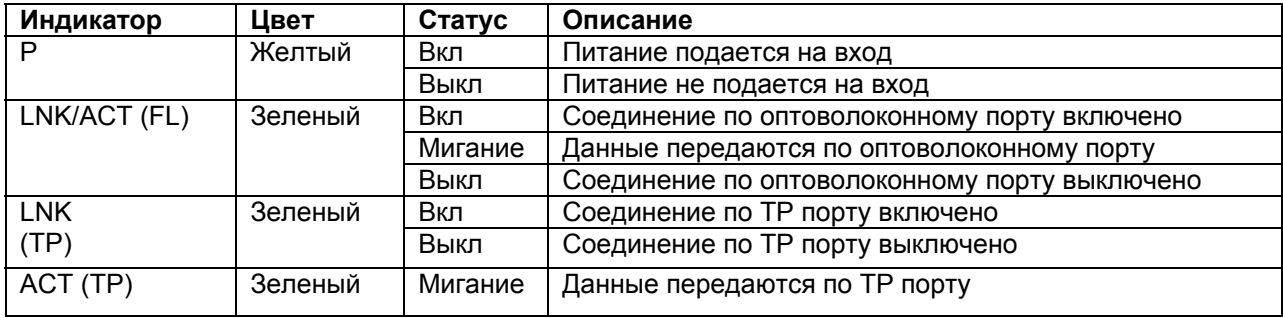

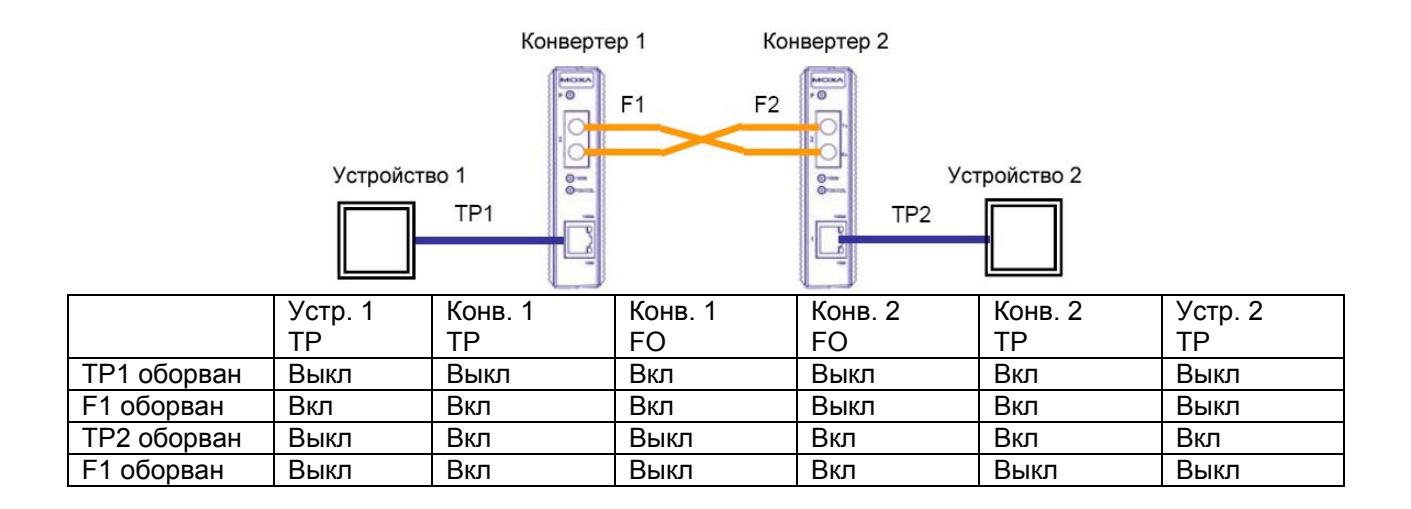

### **Автоматическое MDI/MDI-X соединение**

Функция автоматического определения типа соединения MDI/MDI-X позволяет пользователям подключать к порту IMC-21 10/100Base TX («витая пара») любые типы Ethernet устройств, не заботясь о типе кабеля (прямой или перекрестный Ethernet-кабель).

### **Поддержка двух скоростей передачи**

Коммуникационный порт RJ-45 конвертера IMC-21 поддерживает скорости 10/100 Мб/сек и оснащен функцией auto negotiation для определения максимально возможной скорости передачи данных между медиа-конвертером и подключенным устройством. Все модели IMC-21 являются устройствами plug&play и не требуют использования дополнительного ПО ни при установке, ни при эксплуатации. Режим half/full duplex (полный дуплекс/полудуплекс) для портов RJ-45 определяется автоматически (с использованием механизма auto-negotiation) в зависимости от того, какую скорость передачи поддерживают подключенные устройства.

### **Функция auto-negotiation и автоматический контроль скорости**

Все Ethernet-порты RJ45 конвертеров IMC-21 поддерживают функцию auto negotiation для режимов 10BaseT и 100BaseTX в соответствие со стандартом IEEE 802.3u. Это означает, что некоторые узлы сети могут передавать данные со скоростью 10 Мб/сек., в то время как другие передают данные со скоростью 100 Мб/сек.

Функция auto negotiation активируется каждый раз при подключении устройств к портам RJ45. Медиа-конвертер IMC-21 оповещает подключенное устройство о своей способности передавать данные со скоростью 10 Мб/сек или 100 Мб/сек и ждет от него подобного оповещения. В зависимости от типа подключенного устройства достигается соглашение о передаче данных со скоростью 10 Мб/сек или 100 Мб/сек.

Если к Ethernet-порту RJ45 конвертера IMC-21 подключено устройство, не поддерживающее функцию auto negotiation, по умолчанию данные будут передаваться со скоростью 10 Мб/сек в режиме half-duplex, в соответствие со стандартом IEEE 802.3u.

### **Спецификации**

#### *Используемые технологии* **Поддерживаемые стандарты:** IEEE 802.3, 802.3u, 802.3x

#### *Интерфейс*

**Порты RJ45:** Серия IMC-21: 100BaseTX IMC-21-M-ST-FL: 10BaseT

#### **Оптоволоконные порты:**

Серия IMC-21: 100BaseFX, разъемы SC или ST IMC-21-M-ST-FL: 10BaseFL, разъем ST

#### **Светодиодные индикаторы:**

Серия IMC-21: питание, 10/100 Мбит/сек (порт витая пара), 100 Мбит/сек (оптический порт), полный дуплекс/коллизия (оптический порт) IMC-21-M-ST-FL: питание, LNK/ACT (оптический порт), LNK и ACT (порт витая пара),

#### **DIP-переключатели:**

Серия IMC-21: TP порт: скорость соединения, полнодуплексный/полудуплексный режим, режим Auto/Force Оптический порт: полнодуплексный/полудуплексный режим Выбор Link Fault Pass-Through IMC-21-M-ST-FL: TP порт: выбор MDI/MDI-X Оптический порт: полнодуплексный/полудуплексный режим

#### *Оптоволокно*

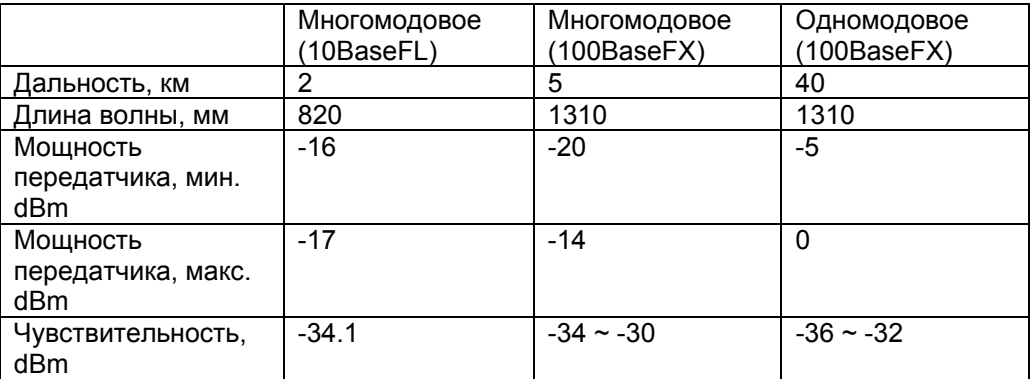

#### *Питание*

**Входное напряжение:** от 12 до 45 В (пост.), от 18 до 30 В (перем.) (47-63 Гц) **Потребление питания:** 5 Вт **Разъем:** 3-контактный терминальный блок **Защита по току:** 1.1 А **Защита от неправильной полярности:** есть

#### *Механические особенности*

**Корпус:** пластик, степень защиты IP30 **Размеры:** 25 x 109 x 97 мм (ширина x высота x длина) **Вес:** 125 г **Установка:** на DIN-рейку

#### *Окружающая среда*

**Рабочая температура:** -10…60°C **Температура хранения:** -40…+70°C **Относительная влажность:** от 5 до 95% (без конденсата) *Сертификаты* **Безопасность:** UL 508 **Электромагнитные помехи:** FCC Part 15, CISPR (EN55022) class A **Электромагнитная совместимость:** EN61000-4-2 (ESD) EN61000-4-3 (RS) EN61000-4-4 (EFT) EN61000-4-5 (Surge) EN61000-4-6 (CS)

**Удары:** IEC60068-2-27 **Свободное падение:** IEC60068-2-32 **Вибрация:** IEC60068-2-6

**Гарантия:** 5 лет

### **Поддержка MOXA в Интернет**

Наша первоочередная задача - удовлетворение пожеланий заказчика. С этой целью была создана служба MOXA Internet Services для организации технической поддержки, распространения информации о новых продуктах, предоставления обновленных драйверов и редакций руководств пользователя.

Для получения технической поддержки пишите на наш адрес электронной почты: *support@moxa.ru*

Для получения информации об изделиях обращайтесь на сайт: *http://www.moxa.com*